## LISTEN MIT DEN FUNKTIONEN GLÄTTEN, SÄUBERN UND WECHSELN AUFBEREITEN

In der Praxis erhält man oft Datensätze durch Zuarbeit oder aber durch Importieren aus der Textverarbeitung oder aus einer Datenbank. Diese Daten enthalten häufig überflüssige Leer- und Steuerzeichen, welche bei der weiteren Verwendung der Daten zu Fehlern führen können.

Große Datenmengen mit der Hand zu bereinigen ist viel zu aufwändig, zumal viele der Zeichen auch nicht so einfach zu sehen sind.

Mit den GLÄTTEN, SÄUBERN und WECHSELN stehen uns Funktionen zur Verfügung, welche das Bereinigen der Daten übernehmen.

#### GLÄTTEN

Syntax: =GLÄTTEN(Text)

Die Funktion entfernt überflüssige Leerzeichen aus den Zellen.

Überflüssig sind:

- Leerzeichen am Anfang und/oder Ende eines Textes und
- mehr als ein Leerzeichen zwischen den Wörtern.

### SÄUBERN

Syntax: =SÄUBERN(Text)

SÄUBERN entfernt Zeichen, die von Ihrem Betriebssystem nicht gedruckt werden können, die ersten 32 nicht druckbaren Zeichen des 7-Bit-ASCII-Codes. Hierzu zählen z.B. Zeilenumbrüche.

#### **WECHSELN**

Syntax: =WECHSELN(Text; Alter\_Text; Neuer\_Text; [ntes\_Auftreten])

Mit der Funktion wird eine bestimmte Zeichenfolge gegen eine andere ausgetauscht. Dabei kann man sogar bestimmen, das wievielte Auftreten ersetzt werden soll. Ohne das Argument des n-ten Auftretens wird jedes Auftreten der genannten Zeichenfolge ersetzt.

# BEISPIELE MIT ERLÄUTERUNG

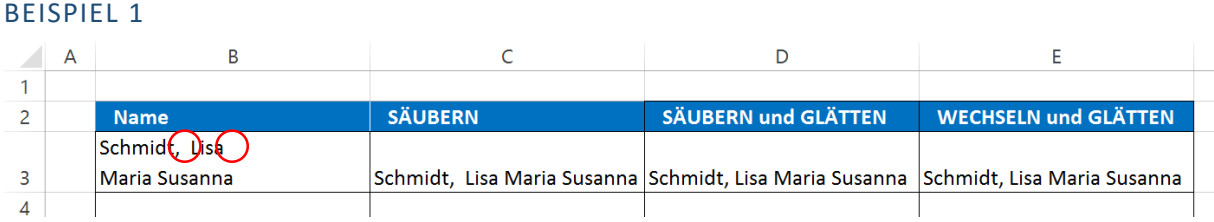

**Abbildung 1**

Fehler in B3: Zeilenumbruch und überflüssiges Leerzeichen vor dem Vornamen

 $CS: =SÄUBERN(B3)$   $\rightarrow$  Entfernt den Zeilenumbruch, aber nicht das überflüssige Leerzeichen

#### 11. März 2016  $1/3$

- D3: =GLÄTTEN(SÄUBERN(C3))  $\rightarrow$  Entfernt den Zeilenumbruch und das überflüssige Leerzeichen
- E3: =GLÄTTEN(WECHSELN(B3;ZEICHEN(10);" ")) Wechselt den Umbruch (Zeichen(10)) gegen ein Leerzeichen (" ") und entfernt das überflüssige Leerzeichen

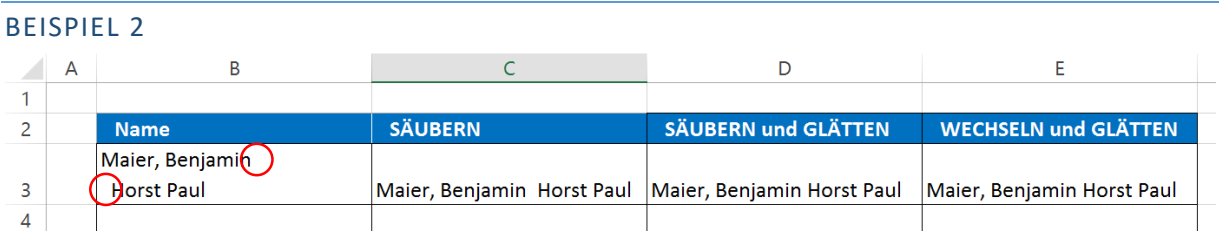

**Abbildung 2**

Fehler in B3: Zeilenumbruch und überflüssige Leerzeichen zwischen den Vornamen

 $CS: =SÄUBERN(B3)$   $\rightarrow$  Entfernt den Zeilenumbruch, aber nicht das überflüssige Leerzeichen

- D3: =GLÄTTEN(SÄUBERN(C3))  $\rightarrow$  Entfernt den Zeilenumbruch und das überflüssige Leerzeichen
- E3: =GLÄTTEN(WECHSELN(B3;ZEICHEN(10);" "))  $\rightarrow$  Wechselt den Umbruch (Zeichen(10)) gegen ein Leerzeichen (" ") und entfernt das überflüssige Leerzeichen

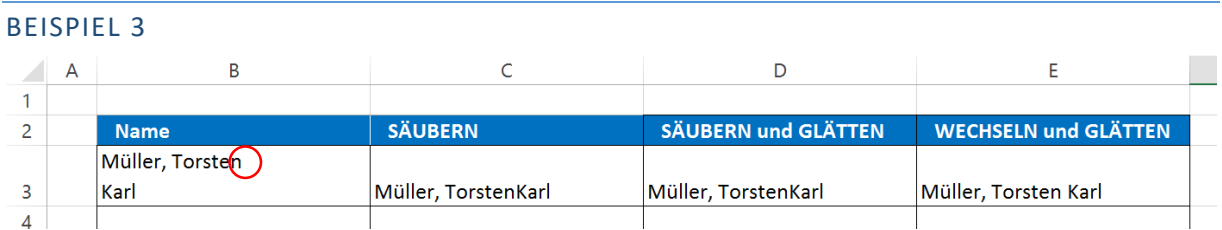

**Abbildung 3**

Fehler in B3: Zeilenumbruch, aber kein Leerzeichen zwischen den Vornamen

- $CS: =SÄUBERN(B3)$   $\rightarrow$  Entfernt den Zeilenumbruch, das Leerzeichen fehlt weiterhin
- D3: =GLÄTTEN(SÄUBERN(C3)) → Entfernt den Zeilenumbruch, das Leerzeichen fehlt weiterhin
- E3: =GLÄTTEN(WECHSELN(B3;ZEICHEN(10);" "))  $\rightarrow$  Wechselt den Umbruch (Zeichen(10)) gegen ein Leerzeichen (" "), dadurch entsteht das fehlende Leerzeichen, nur die Funktion WECHSELN würde hier reichen

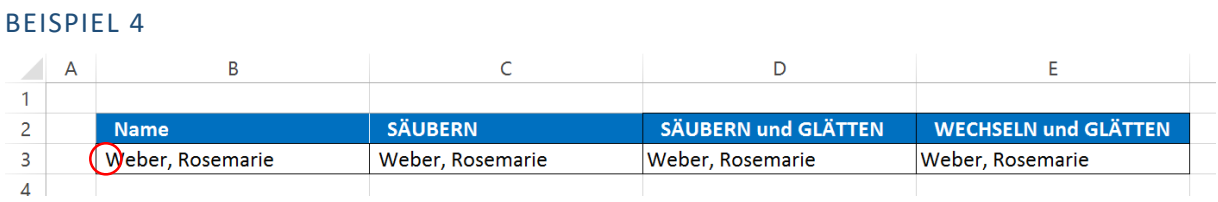

**Abbildung 4**

Fehler in B3: Überflüssiges Leerzeichen am Zellenanfang vor dem Nachnamen

- C3: =SÄUBERN(B3)  $\rightarrow$  Keine Änderung, das überflüssige Leerzeichen bleibt
- D3: =GLÄTTEN(SÄUBERN(C3)) → Entfernt das überflüssige Leerzeichen, nur die Funktion GLÄTTEN würde hier reichen
- E3: =GLÄTTEN(WECHSELN(B3;ZEICHEN(10);" ")) → Entfernt das überflüssige Leerzeichen, nur die Funktion GLÄTTEN würde hier reichen